# **1 Preparación da práctica seguridade NTFS en WXP**

## **1.1 Sumario**

- [1](#page-0-0) **[Creación dos Usuarios e Grupos](#page-0-0)**
	- ♦ [1.1](#page-3-0) [Dar de alta Usuarios e Grupos cun BAT](#page-3-0)
	- ♦ [1.2](#page-4-0) [Dar de alta Usuarios e Grupos cun script de Powersehll](#page-4-0)
- [2](#page-5-0) **[Creación da carpeta sobre a que se vai traballar](#page-5-0)**

# <span id="page-0-0"></span>**1.2 Creación dos Usuarios e Grupos**

Para realizar a Tarefa vaise supoñer unha situación na que o equipo é compartido por cinco usuarios, e estes están divididos en dous grupos distintos do seguinte xeito:

- Ao GrupoA pertencen Anxo, Andres e AnaBelen
- Ao GrupoB pertencen Bruno, Breixo e AnaBelen

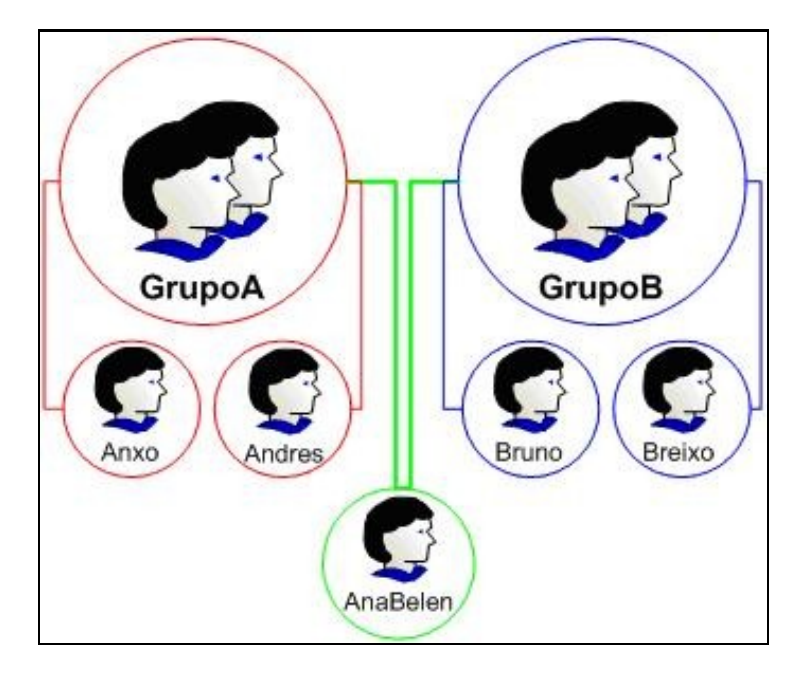

Para crear os usuarios e os grupos hai que iniciar a sesión como Administrador e acceder á ferramenta de **Usuarios locais e grupos** do **Administrador de equipos** de Windows. Recordar poñer un contrasinal sinxelo de recordar, por exemplo poñerlle a todos o contrasinal: *abc123*.

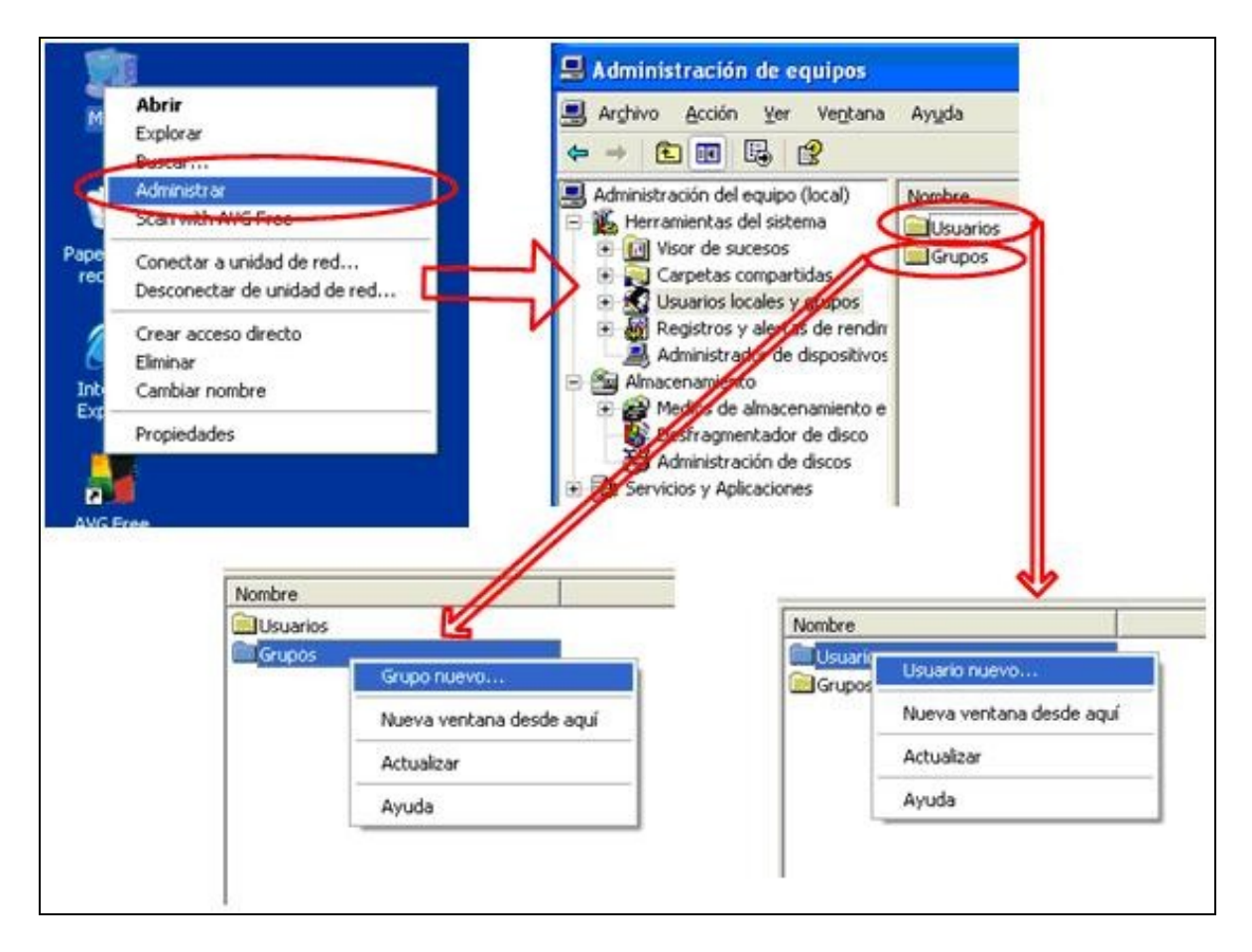

E débense crear os usuarios e os grupos tal e como se acordou.

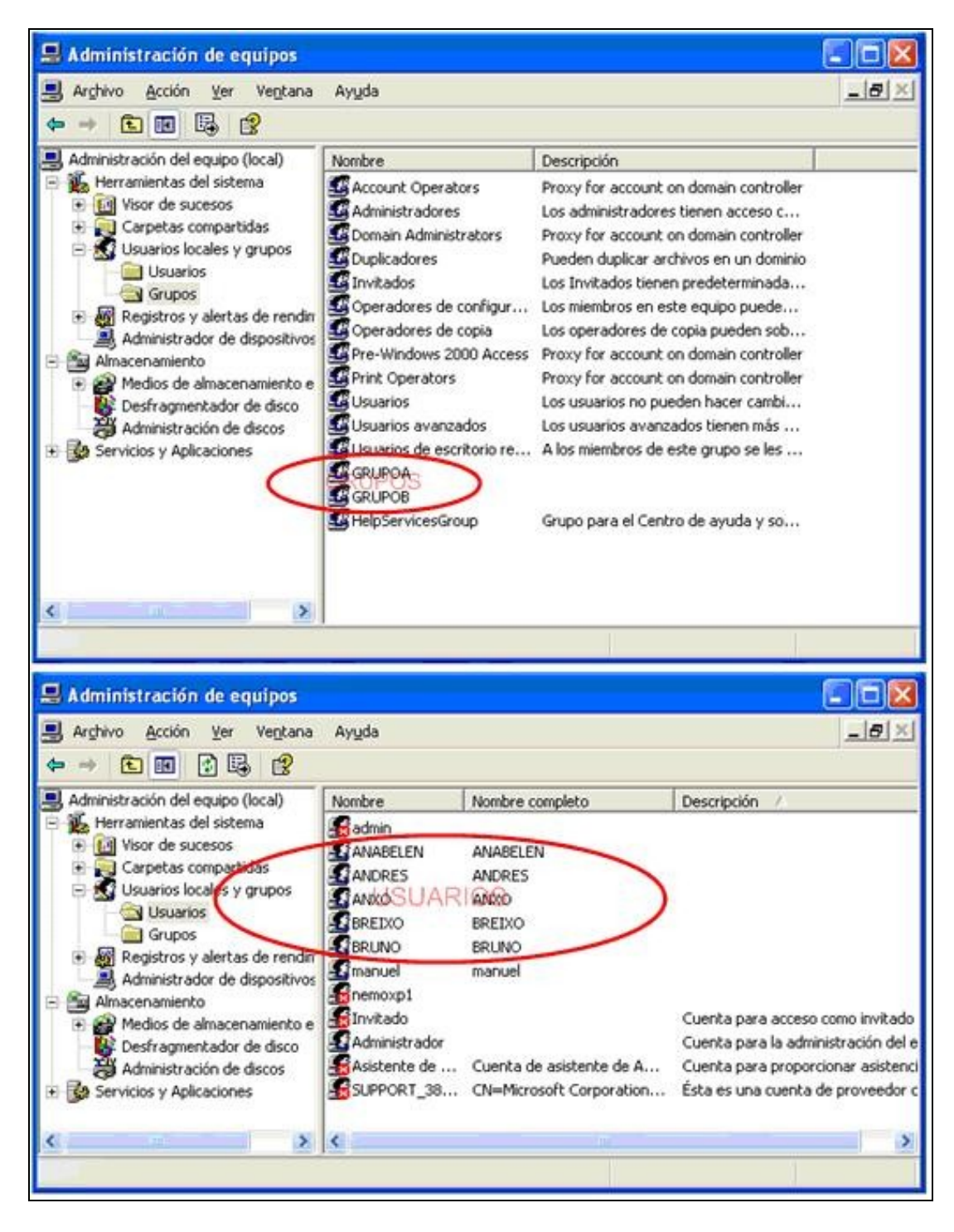

Hai que recordar incluír ós usuarios no interior do grupo correspondente.

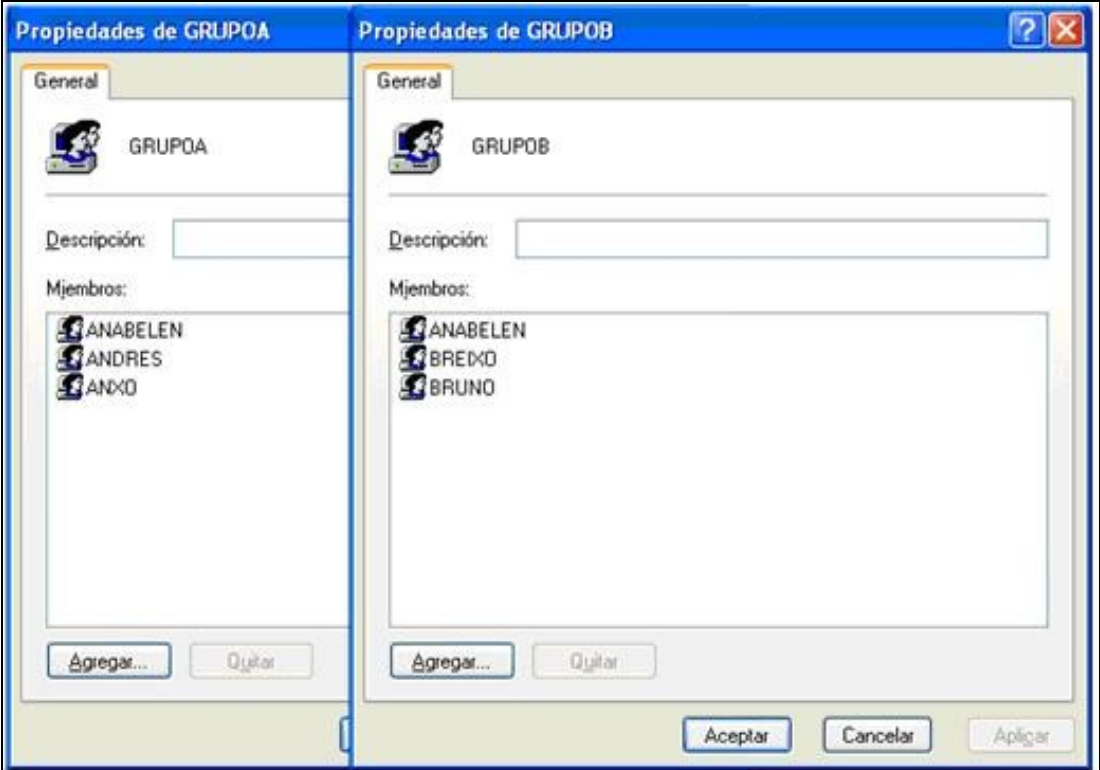

### <span id="page-3-0"></span>**1.2.1 Dar de alta Usuarios e Grupos cun BAT**

#### Sería do seguinte xeito:

```
@ECHO OFF
REM Creación de usuarios, grupos e meter usuarios en grupos
REM
REM Os usuarios
SET password=abc123..
SET usuarios=anxo andres anabelen bruno breixo
FOR %%A IN (%usuarios%) DO (
  NET USER %%A /ADD
  NET USER %%A %password%
)
REM Os grupos
set grupos=GrupoA GrupoB
FOR %%A IN (%grupos%) DO NET LOCALGROUP %%A /ADD
REM Meter usuarios en grupos
SET usuariosA=anxo andres anabelen
FOR %%A IN (%usuariosA%) DO NET LOCALGROUP GrupoA %%A /ADD
SET usuariosB=bruno breixo anabelen
FOR %%A IN (%usuariosB%) DO NET LOCALGROUP GrupoB %%A /ADD
```
### Podemos ver se o comando se executou correctamente:

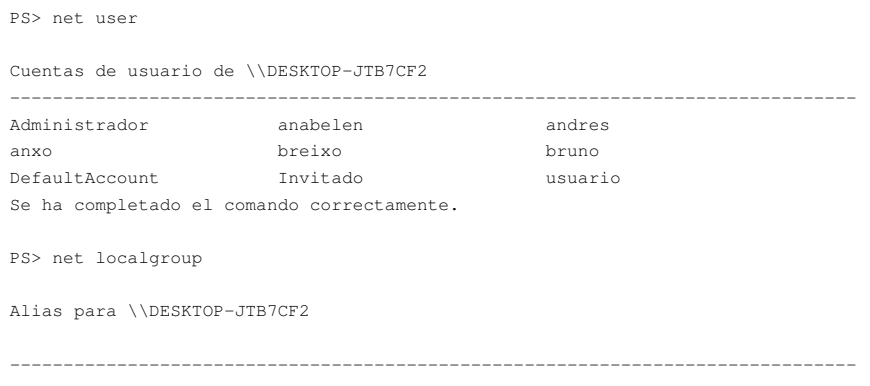

\*Administradores \*Duplicadores \*GrupoA \*GrupoB \*IIS\_IUSRS \*Invitados \*Lectores del registro de eventos \*Operadores de configuración de red \*Operadores de copia de seguridad \*System Managed Accounts Group \*Usuarios \*Usuarios avanzados \*Usuarios COM distribuidos \*Usuarios de administración remota \*Usuarios de escritorio remoto \*Usuarios del monitor de sistema \*Usuarios del registro de rendimiento Se ha completado el comando correctamente. > net user anabelen Nombre de usuario anabelen Nombre completo Comentario Comentario del usuario Código de país o región 000 (Predeterminado por el equipo) Cuenta activa sí La cuenta expira nella componente della Nunca Ultimo cambio de contraseña 01/03/2016 23:31:52 La contraseña expira 12/04/2016 23:31:52 Cambio de contraseña 01/03/2016 23:31:52 Contraseña requerida  $S1$ El usuario puede cambiar la contraseña Sí Estaciones de trabajo autorizadas Todas Script de inicio de sesión Perfil de usuario Directorio principal Ultima sesión iniciada Nunca Horas de inicio de sesión autorizadas Todas Miembros del grupo local \*GrupoA \*GrupoB \*Usuarios Miembros del grupo global \*Ninguno

Se ha completado el comando correctamente.

### <span id="page-4-0"></span>**1.2.2 Dar de alta Usuarios e Grupos cun script de Powersehll**

#### O script quedaría así:

```
#Tabla hash con lista de Grupos y Usuarios
$GruposUsuarios = @{"GrupoA"=@("Anxo","Andrea","AnaBelen"); "GrupoB"=@("Bruno","Breixo","AnaBelen")}
#Preparamos la contraseña ya cifrada
$password = "abc123.."
$pwd = ConvertTo-SecureString $password -AsPlainText -Force
#Iteramos en los grupos a dar de alta
foreach ($grupo in $GruposUsuarios.keys) {
   #Damos de alta el grupo
   New-LocalGroup -Name $grupo -Description "Miembros del $grupo"
   #Iteramos en los miembros de cada grupo
   foreach ($usuario in $GruposUsuarios[$grupo]) {
       #Hacemos un try - catch para no ver el error de dar altasde usuario repetidas
       try {
           #Agregamos el usuario al equipo
           New-LocalUser -Name $usuario -Password $pwd 2> $null
       }
```

```
catch {
            "El usuario $usuario ya existe"
        }
        #Añadimos el usuario al grupo correspondiente
        Add-LocalGroupMember -Group $grupo -Member $usuario
    }
}
```
# <span id="page-5-0"></span>**1.3 Creación da carpeta sobre a que se vai traballar**

O seguinte será acceder a unha unidade calquera do sistema que estea formateada có sistema de arquivos NTFS. Pódese mirar en *Administración de discos* do *Administrador de equipos* para comprobar cales das unidades do equipo están formateadas en NTFS. No equipo que se amosa a continuación vese que as tres particións dos dous discos duros que ten están formateadas en NTFS, polo que calquera delas se pode empregar. Neste caso escollerase **G:**, aínda que isto non é crítico.

![](_page_5_Picture_91.jpeg)

**Nota:** Se todas as particións do equipo están formateadas en FAT32 e se quere pasar unha delas a NTFS débese empregar, tal e como se sabe, o comando: *convert* **UNIDADE: /FS:NTFS**

Unha vez escollida a unidade NTFS a empregar crearase nela, en calquera lugar da árbore de directorios, unha carpeta chamada datos, que é coa que se vai facer toda a tarefa.

![](_page_5_Picture_6.jpeg)